[PLAT](https://zhiliao.h3c.com/questions/catesDis/228) **[李树兵](https://zhiliao.h3c.com/User/other/1406)** 2015-12-29 发表

当iMC添加完一个网络设备之后,正常情况下会显示设备的具体型号,但有的时候会显示为""H3C Un known Product",如下图所示

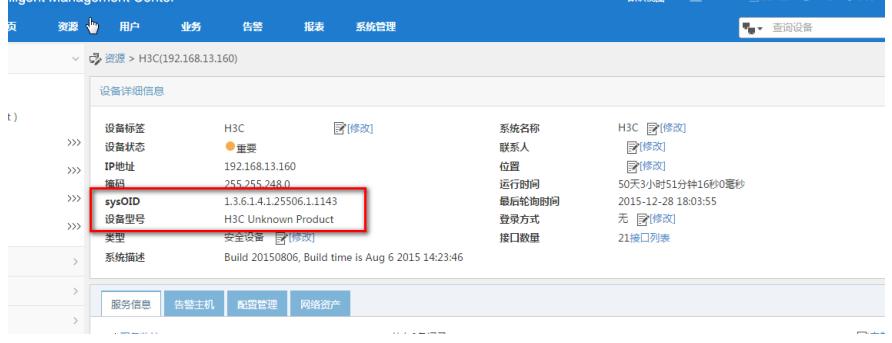

原因为设备更新比较快,iMC有可能不会集成某些新设备的设备型号信息,故会显示为Unknown Product。

当前iMC版本没有此产品设备型号的时候,可以通过手工添加设备类型来解决。具体配置方法如下:

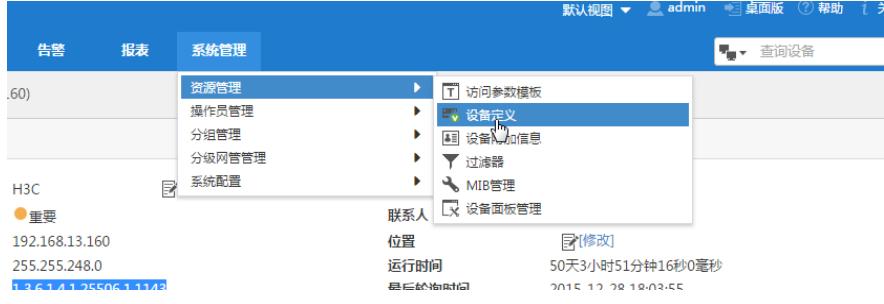

因为产品是H3C ACG1000-S,系统中默认有设备厂商H3C,如果是其他厂商的产品,系统中如果没有 定义设备厂商需要手工设置设备厂商,此处略过。

## 首先增加设备系列

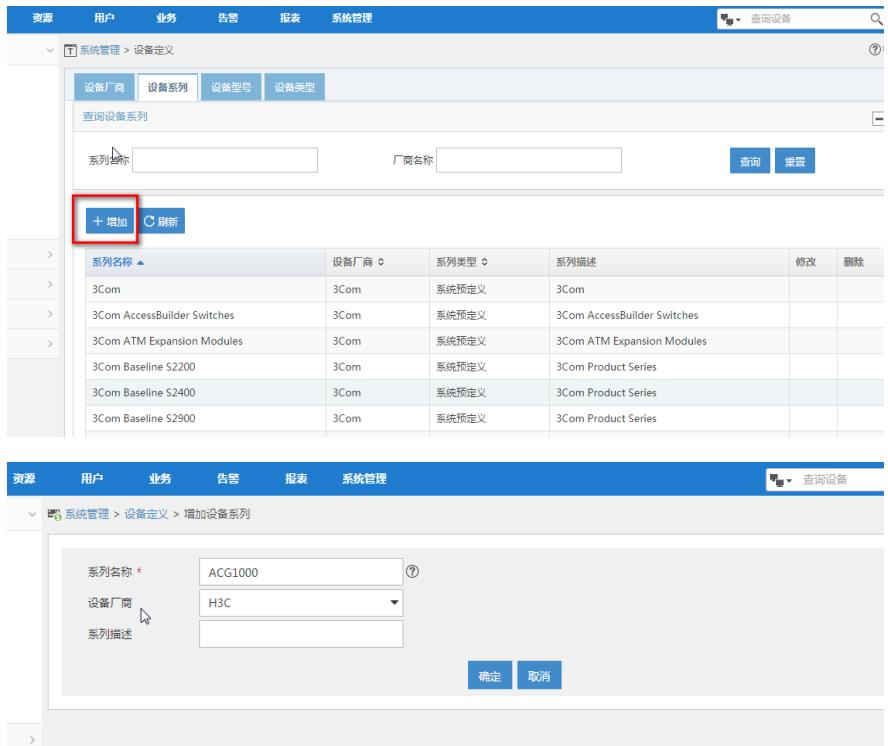

然后增加设备型号

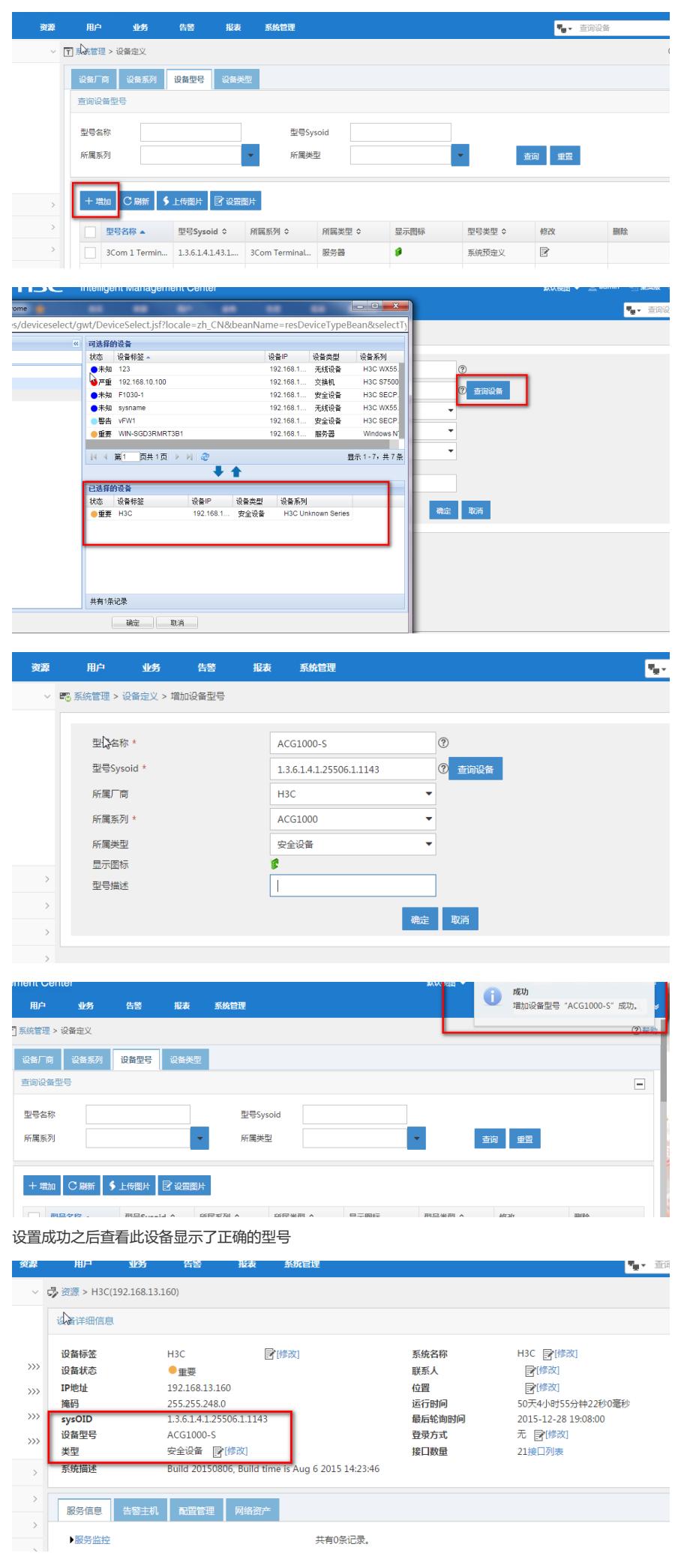

各个厂商设备更新速度比较快,会出现iMC有时不能识别设备具体型号的情况,此时通过手工添加的方 式可以设置设备的具体型号,如果设备完之后设备型号还是不能正常显示,可以尝试将设备同步或者 重新添加一下。